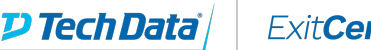

### **ExitCertified®**

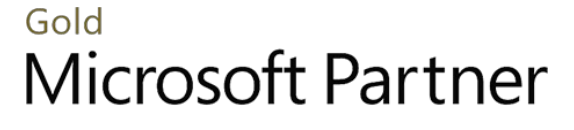

Microsoft

# **Microsoft - Partner Applied Workshop: What's New in Windows 10**

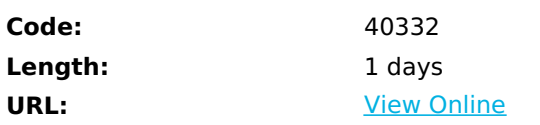

This Microsoft Partner Applied Workshop introduces IT Professionals to the new features and capabilities of Windows 10. The workshop combines video, and uses the Enterprise Edition of Windows 10 to cover whats new in Windows 10 for IT Professionals, as well as the key Windows 10 ecosystem consisting of Windows Assessment and Deployment Kit (ADK) for Windows 10, Microsoft Deployment Toolkit 2013 Update 1 Preview, System Center 2012 R2 Configuration Manager Technical Preview, and MDT 2013 Update 1.

This workshop is designed to enhance and extend the learning from the selected video content hosted for IT Pros on Microsoft Virtual Academy (MVA). In this workshop, students will explore the new user interface features of Windows 10, the deployment and management tools listed above, and a deep dive into the new security features of Windows 10.

This workshop will use a Microsoft Labs Online hosted lab solution only.

# **Skills Gained**

After completing this workshop,students will be able to:

- Understand what is new when deploying Windows10
	- Using MDT
	- Using System Center Configuration Manager
- List and explain the new features ofWindows10 UI across multiple devices
- Use and customize the new user interface in Windows10
- Use the new WindowsImaging and Configuration Designer (ICD).
- Use Device Guard for Windows 10

# **Who Can Benefit**

This workshop is intended for IT professionals whoare interested in learning about the new features and functionality inWindows10.In general, adopters of new technology or people lookingto gain early insight into functionality of Windows 10, and related support services,and tools will benefit from attending this workshop. People who are keytechnical influencers and technology decision-makers in an IT organization alsomay attend this clinic, as they can benefit from gaining early insight intosome of the latest features and technologies that Windows 10 includes

## **Course Details**

## **Outline**

Module 1: Deploying Windows 10 using the Microsoft Deployment Toolkit

The exercises in this lab focus on deploying Windows 10 by using MDT to a new computer and refreshing the operating system on an existing device running Windows 7 to Windows 10 by using Lite Touch Installation (LTI). The big takeaway from the exercises in this lab is that you can deploy Windows 10 by using highly automated processes that help minimize the use of IT resources, reduce configuration errors, reduce complexity, and reduce the overall effort required to deploy Windows 10 and apps.

Lab : Deploying Windows 10 to a new computer (or bare metal deployment)

Lab : Deploying Windows 10 to an existing device running Windows 7

After completing this module, you will be able to:

- Understand how to deploy Windows 10 to a new computer using MDT
- Understand how to refresh a computer running Windows 7 to Windows 10

Module 2: Windows 10 across the Desktop, Tablets, and Phones

Windows 10 is designed for use with many different devices. Desktops, tablets, phones, Xbox 1, and embedded devices like the Raspberry Pi. This session gives you the overview you need to understand what Windows 10 brings to mobile devices. The videos demonstrate the user experience on multiple devices, while the hands-on lab offers the student access to using the new universal apps and the Windows 10 user interface.

Lab : Exploring the new User Interface (UI) of Windows 10

After completing this lab,you will be able to:

- Know the featuresof the key pieces of the new Windows 10 UI
	- Use the new **Start Screen and Menu**
	- How to configureand use **Cortana**
	- Use **Action Center** functionality
	- Use **IE 11** and the new Microsoft **Edge**
	- Configure and usethe new mail and calendar universal app
	- How to use **Task View** and multiple desktops

#### Module 3: Staying Current with Windows 10

The videos for this module discussed how System Center Configuration Manager (CM), Windows Server Update Services (WSUS), as well as Mobile Device Management tools like Microsoft Intune can all be used to keep your Windows 10 systems up to date. The exercises in this unit's labs show how to deploy Windows 10 by using System Center 2012 R2 Configuration Manager Technical Preview. In the first exercise, you will see how to deploy Windows 10 to a new computer. In the second exercise, you will see how to deploy Windows 10 to a device running Windows 8.1, while retaining the user settings and data. Updates and patches would be deployed in a similar manner using CM for Windows 10 systems. Finally, in Exercise 3 you will create a Provisioning Package using the new Windows Imaging and Configuration Designer (ICD) tool. ICD is used to customize Windows 10 images and is included in the free Windows Assessment and Deployment Kit (ADK) for Windows 10. A provisioning package can include policies, and management instructions, installation of specific apps, customization of network connections, and more.

Lab : Deploying Windows 10 to a new computer using Configuration Manager

Lab : Deploying Windows 10 to an existing device running Windows 8.1

Lab : Understanding and using the Windows Imaging and Configuration Designer (ICD) tool

After completing this module, you will be able to;

 $\bullet$ 

Learn how to manage Configuration Manager deployment content and tasks sequences in the Configuration

Manager Console

- Deploy Windows 10 to a new computer
- Deploy Windows 10 to a computer running Windows 8.1using Configuration Manager
- Use ICD to build a provisioning package

Module 4: A New Era of Threat Resistance for the Windows 10 Platform

Windows 10 protects you from modern security treats and weve organized our efforts around the following pillars including secure device/hardware, secure identities, information protection and threat resistance. Microsoft Device Guard, is an umbrella term that covers the integration of security features of Windows 10. Some of these features were introduced in earlier versions of Windows, and some are new to this release. These features take advantage of new virtualization-based security (VBS) options and the trust-nothing mobile device operating system model. This makes Windows 10 defenses much more difficult for malware to penetrate.

Lab : Working with Device Guards Catalog Files

- Lab : Configure Windows SmartScreen settings
- Lab : Configure Windows Defender settings

After completing this module, you will be able to;

- Understandthe features of Device Guard
- Configure Device Guard Catalog Files
- Configure Windows SmartScreen
- Configure Windows Defender

## **Schedule (as of 1 )**

**Date Location**

#### Refer a friend or [colleague](https://www.exitcertified.com/it-training/savings/rewards?utm_source=schedule-pdf-banner&utm_medium=schedule-pdf-banner&utm_campaign=refferal-program) and get up to \$100 Amazon gift card\*  $-$  when they book training! Learn More

ExitCertified® Corporation and iMVP® are registered trademarks of ExitCertified ULC and ExitCertified Corporation and Tech Data Corporation, respectively Copyright ©2021 Tech Data Corporation and ExitCertified ULC & ExitCertified Corporation. All Rights Reserved.

Generated 12